## Récupérer les codes campagnes des parcours de rent[rée](#page-2-0)

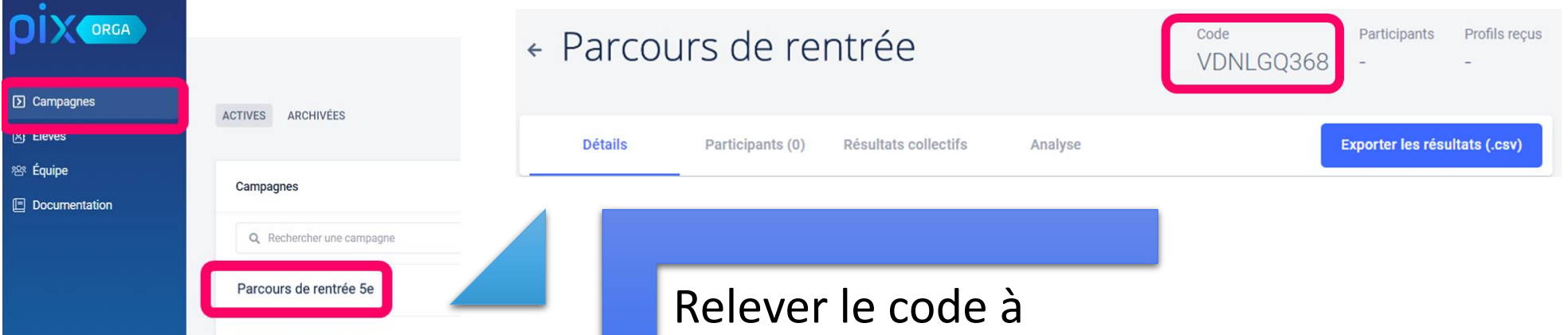

distribuer aux élèves

du niveau concerné

par cette campagne.

Dans l'onglet campagne, sélectionner la campagne correspondant au parcours de rentrée du niveau souhaité

Parcours de rentrée 4e

#### Les parcours de rentrée ont déjà été créés, à la rentrée, ils se situent tout en haut des campagnes

# Sélectionner la campagne

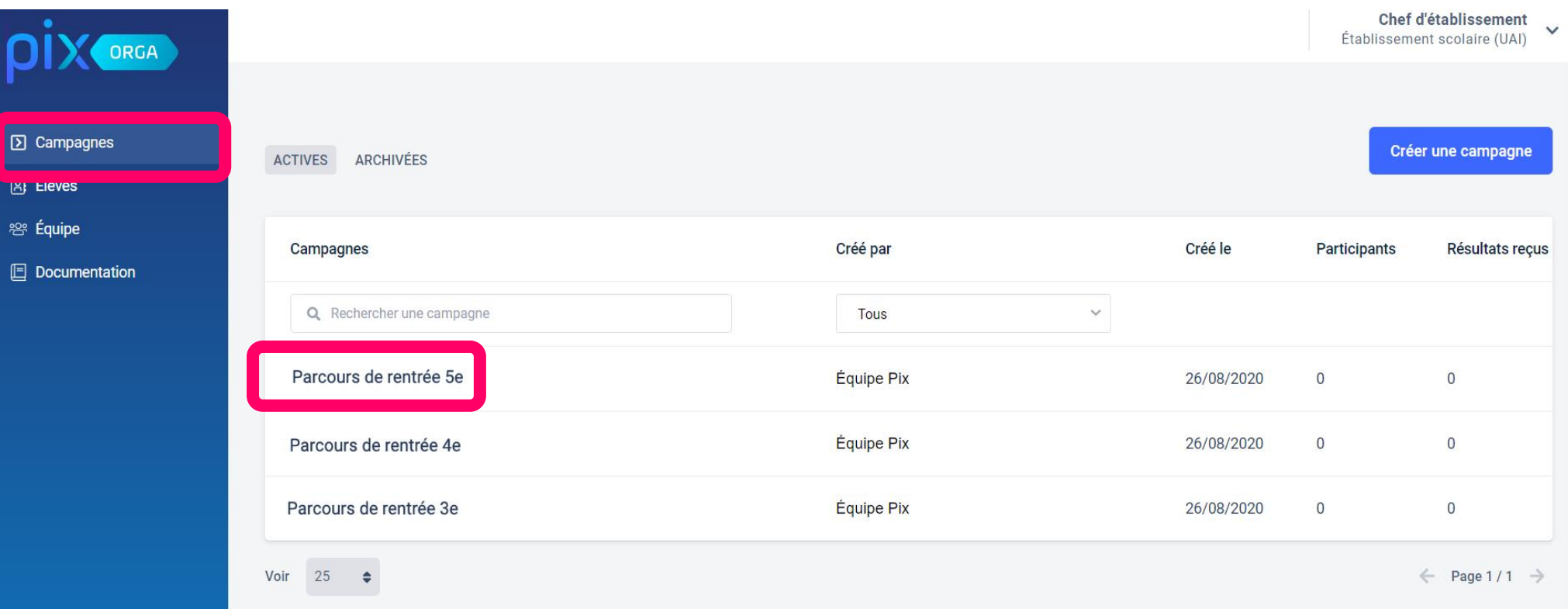

#### Dans l'onglet "Campagnes", cliquer sur le parcours de rentrée du niveau souhaité

### <span id="page-2-0"></span>Relever le code à distribuer aux élèves

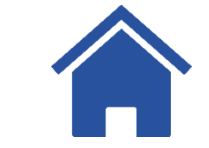

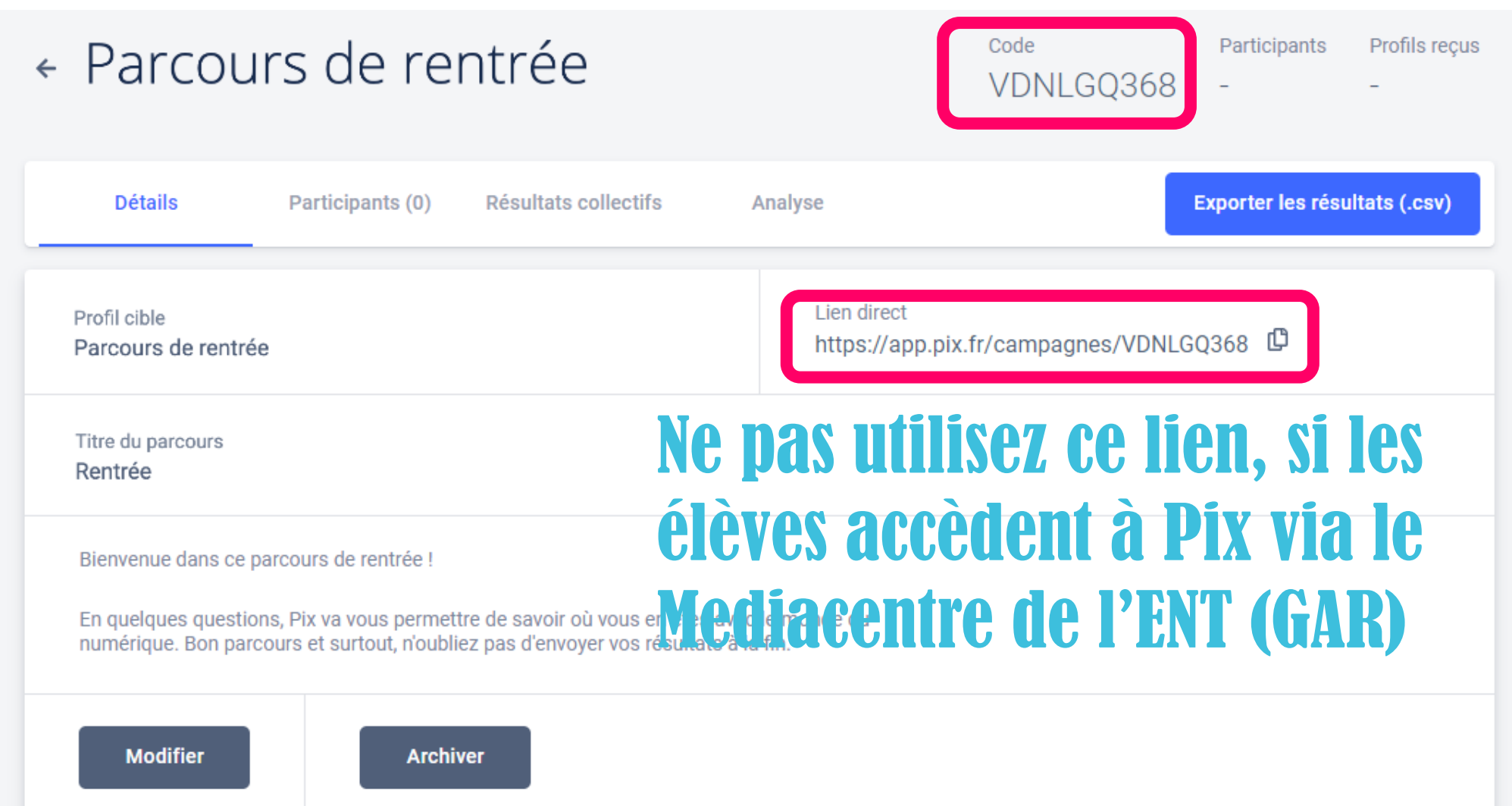